## **Assigning System Resources to Solaris 10 Zones Without Reboot** *Gabriel Simona, May 2008*

## **Introduction**

Assigning some resources, such file systems, raw devices, tape devices, IP addresses, and so on, from the global zone to a non-global zone in the Solaris 10 Operating System generally requires a reboot of the non-global zone. In a production environment, it's unfortunate but necessary to assign resources and reboot, and the Solaris administrator has to wait for the database administrator and the backup operator's approval before rebooting the zone. Often reboot opportunities occur only for a few minutes at night on the weekend.

The way to avoid this nuisance, at least with file systems and raw devices, is to organize the zone's configuration at first and later deliver the administrative operations in a suggested order, as follows.

The methods described here apply only to environments in which all the administrative operations on file systems will be performed from the global zone. These methods work fine with any release of the Solaris 10 OS for SPARC platforms, even with Sparse Zones or Whole Root Zones, but these methods have not been tested on the Solaris 10 OS for x86 platforms or Branded Zones because of their distinct nature.

The types of file systems to be considered here are UFS, ZFS and LOFS (Loopback File System). In the case of ZFS, the file systems must be set with legacy mount point, which means that they do not have a mount point by default. The raw devices considered here are the ones created with Solaris Volume Manager, although the concepts here could be exploited for other Solaris devices.

# **File Systems**

First, we create the file systems and directories in the global zone:

# newfs /dev/md/rdsk/d35 # zpool create my\_zpool c0t2d0 # zfs create my\_zpool/my\_zfs # zfs set mountpoint=legacy my\_zpool/my\_zfs # mkdir /my\_lofs

## Then we configure the non-global zone called my\_zone:

# zonecfg -z my\_zone zonecfg:my\_zone> add fs zonecfg:my\_zone:fs> set dir=/my\_ufs<br>zonecfg:my\_zone:fs> set special=/dev/md/dsk/d35<br>zonecfg:my\_zone:fs> set raw=/dev/md/rdsk/d35<br>zonecfg:my\_zone:fs> set type=ufs<br>zonecfg:my\_zone:fs> end<br>zonecfg:my\_zone> add fs<br>zonecfg:my\_z zonecfg:my\_zone:fs> end<br>
zonecfg:my\_zone> add fs<br>
zonecfg:my\_zone:fs> set dir=/my\_lofs<br>
zonecfg:my\_zone:fs> set special=/my\_lofs<br>
zonecfg:my\_zone:fs> set type=lofs<br>
zonecfg:my\_zone:fs> end<br>
zonecfg:my\_zone> commit<br>
zonecfg

# To mount file systems in a non-global zone at boot, we do the following:

# zoneadm -z my\_zone reboot

However, we can mount every file system in the zone while in the online state, for example, as in the following, where /my\_zone is the zonepath:

# mkdir /my\_zone/root/my\_ufs<br># mkdir /my\_zone/root/my\_2fs<br># mkdir /my\_zone/root/my\_lofs<br># mount -F zfs my\_zone/root/my\_2fs<br># mount -F zfs my\_zone/root/my\_cane/root/my\_is#<br># mount -F lofs /my\_lofs /my\_zone/root/my\_lofs

Note that the mount point directories must be created previously in the zone.

#### Now, executing the  $df$  command in the non-global zone returns something like this:

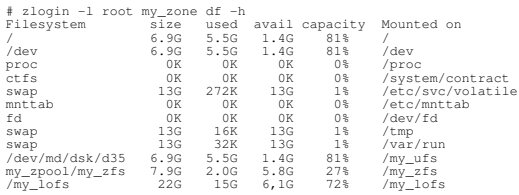

## However, in the global zone, the same command displays a bit different output:

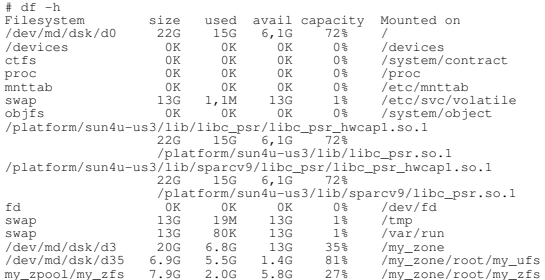

Instead, the mount command for my\_zone delivers the following lines, partially cut off, both from the global and the non-global zone:

# 21ogin -1 root my\_zone mount | awk '(print \$1, \$2, \$3, \$4)'<br>
# 21ogin -1 root my\_zone mount | awk '(print \$1, \$2, \$3, \$4)'<br>
on / read/write/setuid/devices/intr/largefiles/logging/xattr/<br>
/dev on /dev read/write/setuid/de

/dev/fd on fd read/write/setuid/nodevices/zone=identity/dev=4e4000f<br>/tmp on swap read/write/setuid/nodevices/xattr/zone=identity/dev=<br>4c4002c .c<br>run on swap read/write/setuid/nodevices/xattr/zone=identity/<br>:4002d dev=4c4002d<br>/my\_ufs on /my\_ufs read/write/setuid/devices/intr/largefiles/logging/<br>xattr/onerror=panic/dev=1540048<br>/my\_zfs on my\_zpool/my\_zfs read/write/setuid/devices/exec/xattr/<br>atime/dev=401000b /my\_lofs on /my\_lofs read/write/setuid/devices/dev-1540000<br># mount | grep my\_zone | awk '{print \$1, \$2, \$3, \$4)<br>/my\_zone/root/dev on /my\_zone/dev read/write/setuid/devices/<br>20nedevfs/dev-4e0000e<br>/my\_zone/root/proc on proc devices/intr/largefiles/logging/xattr/onerror=panic/dev=1540048<br>/my\_zone/root/my\_zfs on my\_zpool/my\_zfs read/write/setuid/devices<br>/exec/xattr/atime/dev=401000b<br>/my\_zone/root/my\_lofs on /my\_lofs read/write/setuid/devices/ exec/xattr/my\_zone/ro/<br>dev=1540000

## We can dismount the non-global zone's file systems without reboot as well:

# umount /my\_zone/root/my\_ufs # umount /my\_zone/root/my\_zfs # umount /my\_zone/root/my\_lofs

Remember that an LOFS can refer to almost any directory in the global zone, which can be shared by many zones concurrently. This means that if we have an LOFS mounted in a non-global zone and we mount a new file system into the primitive directory in the global zone, the new file system will be accessible in every zone in the respective LOFS mount point.

A special case is the /cdrom directory. For example, we can mount it as an LOFS in read-only mode in a non-global zone:

# mkdir /my\_zone/root/cdrom # mount -F lofs -o ro /cdrom /my\_zone/root/cdrom

Then we insert media into the DVD unit and it's mounted into /cdrom/cdrom0 by the vold daemon in the global zone. The media's content will be available online in my zone as it is in the global zone.

It might be useful, furthermore, to mount file systems into a non-global zone in order to overwrite some native mount points. Let's suppose we need the zone's /tmp directory outside the swap space to preserve temporary files after reboot. In such a case, we could dismount the original zone's trapfs type file system, as long as nobody is using it and we realize that its content will be lost. Then, we could mount a long-term file system on /my\_zone/root/tmp anytime:

# umount /my\_zone/root/tmp # cp /my\_zone/root/etc/vfstab /my\_zone/root/etc/vfstab.ori # sed '/tmpfs/s/swap/#swap/' /my\_zone/root/etc/vfstab.ori > \ /my\_zone/root/etc/vfstab # cat > tmpconfig.txt << EOF add fs set dir=/tmp set special=/dev/md/dsk/d36 set raw=/dev/md/rdsk/d36 set type=ufs end EOF # zonecfg -z my\_zone -f tmpconfig.txt # mount -F ufs /dev/md/dsk/d36 /identity/root/tmp # chmod 1777 /my\_zone/root/tmp

## To revert the recent action without reboot, we have to do the following:

# umount /my\_zone/root/tmp<br># mv /my\_zone/root/etc/vfstab.ori /my\_zone/root/etc/vfstab<br># zonecfg -z my\_zone remove fs dir=/tmp<br># mount -F tmpfs swap /identity/root/tmp

However, if we want the zone's /var directory to be in a separate file system than the / one, then it must be mounted on /my\_zone/root/var prior to installing the zone (included with the initial zone's configuration). Optionally, if the zone is already installed, we could halt it, then move the zone's /var directory content to a new file system, and finally add the new file system to the zone on its /var mount point before booting the zone again. It's not possible to do such migration without rebooting the non-global zone.

At this point, it's important to decide on the zone's autoboot parameter, because every file system on the entire server must be available before the zone boots. Zones always boot after the svc:/system/zones service is initiated. Sometimes, file systems are mounted later in the global zone because they depend on other resources, and some of them might have to be mounted as LOFS in a non-global zone. In such situations, we can set the zone's autoboot parameter to the value false and boot the zone through a legacy run-control script so that we can start a zone under certain conditions, such as testing a file, for instance, /mounted\_path/flag\_file:

cat >> /etc/rc3.d/S99zones << EOF 64 is approximated path of  $[ -f \mod 144 \mod 2461]$ <br>  $[ -f \mod 744 \mod 245992$ ones<br>
chmod 744 /etc/rc3.d/S99zones<br>
chmod 744 /etc/rc3.d/S99zones<br>
chown root:sys /etc/rc3.d/S99zones<br>
chown root:sys

## **Raw Devices**

#

To add the raw device /dev/md/rdsk/d321 to a non-global zone called my\_zone, we do the following:

# zonecfg -z my\_zone zonecfg:my\_zone> add device zonecfg:my\_zone:device> set match=/dev/md/rdsk/d321 zonecfg:my\_zone:device> end zonecfg:my\_zone> commit zonecfg:my\_zone> exit

After that, to make the changes effective, we need to reboot the zone:

# zoneadm -z my\_zone reboot

Now, if we want to add the new raw device /dev/md/rdsk/d322 to the same zone, we must repeat the procedure and reboot the zone again. To avoid doing that, the solution is to use some regular expressions with matching devices at the beginning. It's like configuring tape devices:

tapeconfig.txt << EOF add device set match=/dev/rmt/1\* end EOF # zonecfg -z my\_zone -f tapeconfig.txt This configuration implies the matching of every device's composition from  $/dev/rmt/1$ , such as  $/dev/rmt/1$ n,  $/dev/rmt/1$ bc, and so on:

# zlogin -l root my\_zone ls /dev/rmt 1 1bn 1cb 1cn 1hb 1hn 1lb 1ln 1mb 1mn 1u 1ubn 1b 1c 1cbn 1h 1hbn 1l 1lbn 1m 1mbn 1n 1ub 1un

Taking advantage of this feature, we can assign tens or even hundreds of raw devices with just one matching line:

# cat > rawconfig.txt << EOF add device set match=/dev/md/rdsk/d3\* end EOF # zonecfg -z my\_zone -f rawconfig.txt

However, we might need to match raw devices consecutively from d301 to d320 only. At this time, it's risky to match any other devices, such as d3 or d35, because they could be used in another zone, especially the global zone, since a privileged user in my\_zone could write on those devices by mistake.

1s /my\_zone/root/dev/md/rds d3 d302 d304 d306 d308 d310 d312 d314 d316 d318 d320 d301 d303 d305 d307 d309 d311 d313 d315 d317 d319

Another wrong solution would be to match all the disk slices with the expression /dev/rdsk/c0t2d0s\*, since c0t2d0s2 represents the entire disk. In fact, it's highly improbable that someone will write on forbidden devices, but a smart administrator wouldn't present the main devices to a non-global zone.

To prevent such situations, we can assign raw devices to a non-global zone, as follows:

# cat > rawconfig.txt << EOF add device set match=/dev/md/rdsk/d3?? end EOF # zonecfg -z my\_zone -f rawconfig.txt

This brings every raw device between asoo and asse into the zone, but doesn't match as or ass, as intended. A sufficient solution is to assign different groups of soft partitions by the hundreds to each zone, in order to rule out overlapping.

The second and more interesting advantage is that we can create new soft partitions in the matching range from the global zone, and they will be online in the non-global zone without reboot. For instance, assume there is a zone that has 20 raw devices from d301 to d320 matching /dev/md/rdsk/d3??!

# ls /my\_zone/root/dev/md/rdsk d301 d303 d305 d307 d309 d311 d313 d315 d317 d319 d302 d304 d306 d308 d310 d312 d314 d316 d318 d320

Now we create a new soft partition in the matching range and it appears immediately in the non-global zone:

# metainit d321 -p /dev/rdsk/c0t2d0s0 5g # ls /my\_zone/root/dev/md/rdsk d301 d303 d305 d307 d309 d311 d313 d315 d317 d319 d321 d302 d304 d306 d308 d310 d312 d314 d316 d318 d320

Suppose now that we concatenate two disk slices as d300 and then we create a new soft partition d322 in it, although this is not recommended, as inferred above

# metainit d300 2 1 /dev/rdsk/c0t2d0s6 1 /dev/rdsk/c1t2d0s6<br># metainit d322 -p d300 5g<br># 1s /my\_zone/root/dev/md/rdsk<br>#300 d302 d304 d306 d308 d310 d312 d314 d316 d318 d320 d322<br>d301 d303 d305 d307 d309 d311 d313 d315 d317

Device d300 is now available in the non-global zone. We should hinder the zone's users from accessing it.

The /dev directory in a non-global zone is an LOFS referenced to /my\_zone/dev mounted at boot with a special option called zonedevfs. The Solaris 10 OS generates one special file in the  $/my$ -zone/dev directory for each matching device:

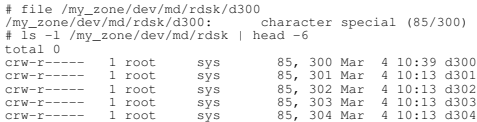

These are not symbolic links pointing to files located in the global zone's /device directory, but they are proper files that can be managed separately. The privileged users in the non-global zone can change permissions on these files inside the /dev directory, but they cannot delete them. However, we can remove the zone's devices from the global zone:

# rm /my\_zone/dev/md/rdsk/d300

Though we can clear away some online zones' devices this way, they will be there again after the next reboot. The least bad, most permanent solution is to create empty files replacing the original ones:

# touch /my\_zone/dev/md/rdsk/d300<br>
# zlogin -1 root my\_zone "file /dev/md/rdsk/d300"<br>
/dev/md/rdsk/d300" empty file<br>
# zlogin -1 root my\_zone "1s -1 /dev/md/rdsk" | head -6<br>
total 0<br>
= rw-r----- 1 root root 0 Mar 4 12:05 d

The new empty files can't be modified by the non-global zone's users. After reboot, these files will remain there.

On the other hand, when we don't need a raw device anymore in the zones, we should delete it everywhere:

metaclear d322 # rm /my\_zone/dev/md/rdsk/d322 # metaclear d300 # rm /my\_zone/dev/md/rdsk/d300

The zone's configuration doesn't change and it's not necessary for the zone to reboot.

Finally, to accomplish all the practices suggested above, the general zone's configuration should look as follows:

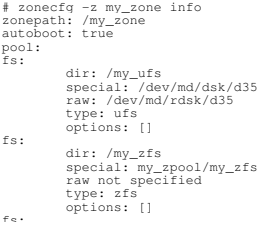

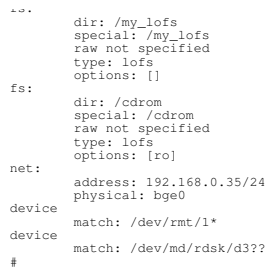